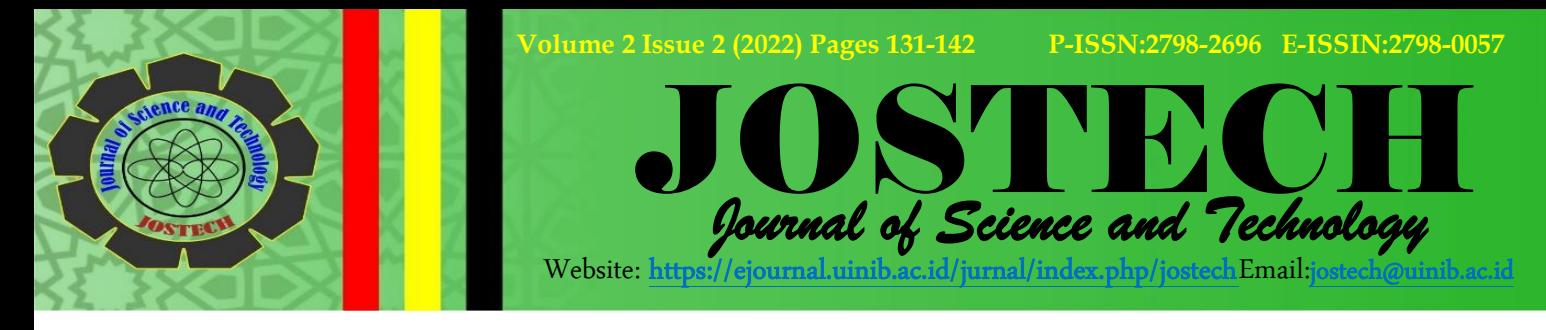

# **SPK Pemilihan Jurusan SNMPTN Menggunakan Metode** *SMART* **Berbasis** *Web* **di SMA Negeri 1 Lubuk Alung**

**Yessy Prima Putri 1, Defiariany<sup>2</sup> , Tri Aprianto Sundara3, Fadhel Ginola Martin<sup>4</sup>** Sistem Informasi, STMIK Indonesia Padang<sup>1234</sup> email: [yessy@stmikindonesia.ac.id](mailto:yessy@stmikindonesia.ac.id1)<sup>1</sup>, defiariany@stmikindonesia.ac.id

**Received 1 Agustus 2022, Accepted 12 September 2022, Published 30 September 2022**

#### **ABSTRAK**

Seleksi Bersama Masuk Perguruan Tinggi Negeri (SBMPTN) menjadi momen yang sangat penting bagi calon mahasiswa agar bisa memasuki dunia perkuliahan.Jalur seleksi yang satu ini menjadi kesempatan terbesar dan paling diminati calon mahasiswa untuk bisa masuk ke Perguruan Tinggi Negeri (PTN).SBMPTN merupakan jalur seleksi yang diselenggarakan secara terbuka dan menggunakan seleksi berbasis ujian tulis.Calon mahasiswa perlu mempersiapkan segala sesuatunya secara matang untuk mengikuti seleksi SBMPTN. Pada saat pendaftaran SBMPTN dibuka, beban guru BK di SMA 1 Lubuk Alung menjadi berat karena banyaknya siswa yang berkonsultasi dengan guru BK untuk memberikan masukan bagi siswa secara manual yaitu membandingkan nilai siswa dengan jurusan yang diminati. Untuk itu, diperlukan Sistem Pendukung Keputusan (SPK) untuk membantu pihak sekolah dan guru BK dalam menentukan prioritas jurusan pada jalur SNMPTN.SPK dijadikan sebagai alternatif dalam pengambilan keputusan, SPK memanfaatkan data dan model untuk menyelesaikan masalah-masalah yang tak terstruktur, salah satu model yang dipakai dalam SPK adalah *Simple Multi Attribute Rating Technique* (*SMART*). Metode ini dipilih karena kesederhanaannya dalam proses perhitungan sehingga mempermudah pembangunan sistem. Sistem ini berbasis web agar siswa dapat mengakses *web* tersebut untuk mereka dapat memilih jurusan mereka. Dengan adanya sistem ini diharapkan siswa dapat memilih jurusan sesuai dengan kemauan dan kemampuan mereka. **Kata Kunci:** *Sistem Pendukung Keputusan; SMART; SNMPTN*

#### **Abstract**

*The Joint Selection for State University Entrance (SBMPTN) is a very important moment for prospective students to enter the world of lectures. This selection path is the biggest and most attractive opportunity for prospective students to be able to enter State Universities (PTN). SBMPTN is a selection route that is held openly and uses a written test-based selection. Prospective students need to prepare everything carefully to take part in the SBMPTN selection. When the SBMPTN registration was opened, the burden on the guidance and counseling teacher at SMA 1 Lubuk Alung became heavy because many students consulted the counseling teacher to provide input for students manually, namely comparing student grades with the majors of interest. For this reason, a Decision Support System (SPK) is needed to assist schools and BK teachers in determining the priority of majors on the SNMPTN pathway. DSS is used as an alternative in decision making, DSS utilizes data and models to solve unstructured problems, one of the models used in DSS is the Simple Multi Attribute Rating Technique (SMART). This* 

*method was chosen because of its simplicity in the calculation process so as to facilitate system development. This system is web-based so that students can access the web so they can choose their major. With this system, students are expected to be able to choose majors according to their wishes and abilities.*

**Keywords:***Decision Supporting System, SMART, SNMPTN.*

Corresponding author

## **PENDAHULUAN**

SBMPTN adalah salah satu jalur seleksi masuk Perguruan Tinggi Negeri (PTN) di Indonesia.SBMPTN merupakan jalur seleksi yang berbasis pada ujian tulis dan diselenggarakan secara terbuka. Selain itu, ada pula jenis seleksi masuk PTN lainnya, yaitu SNMPTN dan jalur mandiri. SBMPTN adalah seleksi yang membuka kesempatan terbesar untuk bisa masuk ke perguruan tinggi negeri.Jadi bagi calon mahasiswa, SBMPTN adalah seleksi yang harus dipersiapkan secara matang.

Menurut [1] "SNMPTN merupakan seleksi nasional masuk PTN berdasarkan nilai rapor dan prestasi-prestasi lain". Mulai 2019, pemerintah menambah kuota penerimaan mahasiswa baru dari jalur Seleksi Bersama Masuk Perguruan Tinggi Negeri (SBMPTN) dari 30% menjadi minimal 40%.Tujuan penambahan ini untuk memperluas peluang siswa bisa kuliah di kampus-kampus negeri.Imbas dari penambahan kuota ini, pemerintah mengurangi kuota jalur Seleksi Nasional Masuk Perguruan Tinggi Negeri (SNMPTN) dari 30% menjadi 20%.Adapun pada jalur Mandiri, perguruan tinggi negeri diberi jatah menerima mahasiswa baru maksimal sebanyak 30% dari daya tampung tiap program studi. Mengingat betapa pentingnya menentukan pendidikan melanjutkan studi ke perguruan tinggi, maka peserta didik dipersiapkan dan dibantu merencanakan masa depan yang lebih terarah, melalui layanan bimbingan dan konseling dengan guru BK dalam mencari tahu minat siswa yang sesuai dengan pendidikan lanjutan yang akan dipilihnya.

Di satu sisi, sesuai dengan aturan yang telah ditetapkan pemerintah, setiap sekolah dibatasi dalam mengirimkan siswanya untuk didaftarkan pada SNMPTN tergantung akreditasi sekolah tersebut. Menentukan pilihan pada perguruan tinggi yang dituju, sekolah tentunya memiliki penilaian dalam menempatkan siswanya. Tujuannya adalah selain mendapatkan kelulusan dalam tes SNMPTN bagi siswa, sekolah juga akan mendapatkan penilaian dari masyarakat karena sukses mengantarkan siswanya masuk perguruan tinggi yang nantinya menambah minat calon peserta didik baru yang ingin melanjutkan pendidikan ke SMA.

SMA Negeri 1 Lubuk Alung beralamat di Jalan Sei. Abang Lubuk Alung Kecamatan Lubuk Alung Kabupaten Padang Pariaman Sumatera Barat. Sekolah ini mempersiapkan siswanya agar dapat diterima di perguruan tinggi melalui SNMPTN. Proses pemilihan calon peserta SNMPTN yang dilakukan oleh guru BK, pada SMA Negeri 1 Lubuk Alung berdasarkan laporan berupa catatan akademik siswa, catatan prestasi akademik dan non-akademik siswa, dan laporan-laporan lainnya yang menjadi tolak ukur dari penempatan jurusan mereka secara manual. Namun, dalam pelaksanaannya, proses seperti ini memerlukan waktu, biaya, dan tenaga yang cukup besar. Tidak adanya tolak ukur yang pasti dalam menentukan jurusan siswa mengakibatkan lamanya waktu yang harus diselesaikan dalam prosesnya. Penggunaan kertas sebagai arsip juga dapat mengakibatkan bertambahnya biaya yang dikeluarkan. Penggunaan kertas dapat menyebabkan terjadinya kerancuan data, kehilangnya dan kerusakan data, serta hal-hal lain yang dapat mengganggu proses pemilihan jurusan siswa. Meski sekolah ini sudah memiliki website resmi, namun belum ada program yang mempu mengelola data khusus untuk siswa yang akan menjadi peserta dalam penyelenggaraan SNMPTN.

Penelitian tentang Sistem Pengambilan Keputusan (SPK) telah banyak dilakukan, salah satunya yang dilakukan oleh [1], mengatakan bahwa model sistem pendukung keputusan *Profile Matching* pemilihan jurusan perguruan tinggi melalui jalur SNMPTN pada SMA Negeri 7 Purworejo mampu menyediakan informasi beruparanking siswa yang berguna untuk membantu pihak guru BKdalam mengarahkan kelanjutan pendidikan siswa. Perbedaan dengan penelitian yang penulis lakukan yaitu SPK dengaan menggunakan metode *Profile Matching* dan AHP, sedangkan pada penelitian penulis menggunakan SPK menggunakan metode *Simple Multi Attribute Rating Technique (SMART).* Penelitian selanjutnya oleh [2]menghasilkan penelitian, dengan dibuatnya sistem pendukung keputusan pemilihan program studi pada perguruan tinggi melalui jalur SNMPTN pada SMAN16 Semarang, diharapkan dapat menjadi alat bantu dalam melakukan analisis sistematik untuk menentukan program studi mana yang sesuai dengansiswa. Metode yang digunakan pada penelitian ini adalah metode *SMART*MenurutKustiyahningsih [3] bahwa metode *SMART* dapat melakukanpengambilan keputusan yang multiatribut. Metodepembobotan *SMART* merupakan metode pendukungkeputusan yang paling sederhana, hal ini sesuai denganpernyataan [4]dalam penelitiannya.

Pada penelitian sebelumnya, *SMART* banyak diteliti oleh peneliti-peneliti diantaranya [5], [6], [7], [8], Selain lebih sederhana, pada metode *SMART*,penambahan dan pengurangan alternatif tidak akanmempengaruhi perhitungan pembobotan, karena setiappenilaian alternatif tidak saling bergantung. Metodeini bersifat kuantitatif dalam pengambilan keputusan, dimana dalam setiap kriteria diberi bobot kemudian dihitung dengan menggunakan rumus *SMART*. Teknik pengambilan keputusan multi kriteria ini didasarkan pada teori bahwa setiap

alternatif terdiri dari sejumlah kriteria yang memiliki nilai-nilai dan setiap kriteria memiliki bobot yang menggambarkan seberapa penting kriteria tersebut dengan kriteria lain. Dari hasil pengumpulan data yang telah dilakukan, dan pemberian bobot ini berdasarkan prestasi siswa dalam bidang akademik dan non-akademik. Setelah itu melakukan observasi atau penelitian terhadap mata pelajaran umum serta melakukan penilaian terhadap mata pelajaran spesial (fisika, kimia, dan biologi untuk jurusan IPA serta geografi, sosiologi, dan ekonomi untuk jurusan IPS). Pada penelitian ini, penulis menganalisis sistem yang dapat mendukung keputusan dalam pemilihan jurusan kuliah melalui jalur SNMPTN berdasarkan bobot yang diberikan terhadap pengumpulan data yang telah dilakukan dengan menggunakan metode *SMART* yang digunakan sebagai pemberian solusi terhadap penanganan masalah pemilihan jurusan kuliah siswa dengan mengikuti jalur SNMPTN secara manual yang terjadi saat ini pada SMA Negeri 1 Lubuk Alung dan menjadikannya secara komputerisasi.

## **METODOLOGI**

Metode penelitian yang digunakan pada penelitian ini menggunakan metode SDLC dengan model *waterfall*.*Waterfall* atau model air terjun adalah sebuah model siklus hidup klasik sistematis dalam mengembangkan sebuah software atau perangkat lunak[9]. Model *waterfall* menyediakan pendekatan alur hidup perangkat lunak secara sekuensial yang dimulai dari analisis, desain, pengkodean, pengujian dan pendukung [10]. Tahapan dalam model *waterfall* dapat dilihat pada Gambar 1.

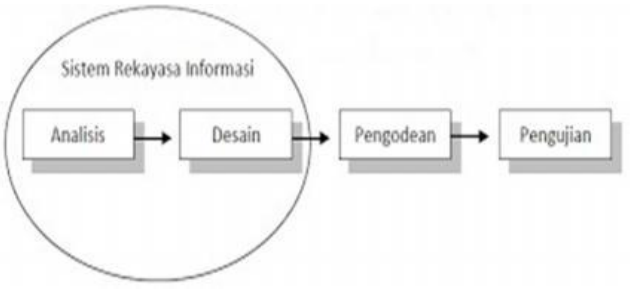

Gambar 1. Tahapan Model *Waterfall*

Model *waterfall* terdiri dari beberapa tahapan yaitu analisis kebutuhan perangkat lunak, desain sistem, implementasi dan pengujian unit, pengujian sistem, dan perawatan. Berdasarkan tahapan diatas peneliti melakukan:

a. AnalisisKebutuhan

Tahap analisis merupakan identifikasi terhadap sistem terkait dengan kebutuhan apa saja yang dibutuhkan, mulai dari kebutuhan fungsional maupun non fungsional [11]. Tahap ini peneliti memerlukan komunikasi yang bertujuan untuk memahami perangkat lunak yang diharapkan oleh pengguna dan batasan perangkat lunak tersebut. Informasi dapat diperoleh melalui wawancara, diskusi atau survei

langsung ke SMA Negeri 1 Lubuk Alung. Informasi dianalisis untuk mendapatkan data yang dibutuhkan oleh pengguna.

#### b. DesainSistem

Desain merupakan proses yang berfokus pada rancangan pembuatan program perangkat lunak [12].Tahap desain juga merupakan penggambaran yang sesuai dengan kebutuhan pada tahap analisis, baik berupa kebutuhan data maupun alur sistem[13]. Rancangan menggunakan alat bantu perancangan sistem *Unified Modeling Language* (*UML*) dalam bentuk *use case diagram* dan *activity diagram.*

Tahap ini dilakukan sebelum melakukan *coding*. Pada tahap ini menggambarkanrancangan tampilan sistem pendukung keputusan pemilihan jurusan SNMPTN pada SMA Negeri 1 Lubuk Alung baik berupa tampilan maupun jalur sistem yang akan dibangun.

c. Implementasi dan PengujianUnit

Menurut [14] dari fase perancangan kemudian melakukan fase implementasi diantaranya :

1. Implementasi antar muka.

*2.* Implementasi *hardware* dan *software*

Pada tahap ini, peneliti melakukan pemrograman atau pembuatan SPK pemilihan jurusan SNMPTN pada SMA Negeri 1 Lubuk Alung yang telah dirancang pada tahap sebelumnya.

d. PengujianSistem

Pengujian dilakukan untuk melihat kekurangan atau kesalahan dari sistem yang telah dibangun [15]. Pengujian yang dilakukan menggunakan pengujian *black box* yang merupakan suatu pengujian program tentang bagaimana cara kerja suatu sistem dari data input dan outputnya [16]. Pada tahap ini peneliti melakukan proses pengujian sistem dengan tujuan untuk memastikan apakah semua fungsi sistem dapat berjalanbaik dan mencari apakah masih ada kesalahan yang terjadi pada sistem sehingga dapat dilakukan perbaikan terhadap sistemtersebut.

e. *Maintenance* /Perawatan

Sistem pendukung keputusan pemilihan jurusan SNMPTN pada SMANegeri 1 Lubuk Alung yang sudah jadi, dijalankan serta dilakukan pemeliharaan. Pemeliharaan termasuk dalam memperbaiki kesalahan yang tidak ditemukan pada langkah sebelumnya

## **HASIL DAN PEMBAHASAN**

Penelitian ini dibuat sesuai dengan tujuan awal penelitian yaitu merancang suatu SPK pemilihan jurusan perkuliahan untuk SMA Negeri 1 Lubuk Alung dengan menggunakan metode *SMART*

Sistem yang dirancang menggunakan diagram *UML*. Adapun hasil rancangan menggunakan diagram *UML* terdiri dari :

*1. Use Case Diagram*

Siswa dapat memasuki sistem hanya terbatas pada jurusan apa yang akan mereka pilih. Sementara *admin* akan mengelola data dari nilai siswa yang mereka dapatkan selama menjalani pembelajaran dari kelas X sampai dengan kelas XII semester 1. Laporan berupa daftar peserta SNMPTN nanti dapat dilihat oleh kepala sekolah setelah validasi yang dilakukan oleh *admin* atas jurusan yang siswapilih.Adapun *use case diagram* dapat dilihat pada Gambar 2.

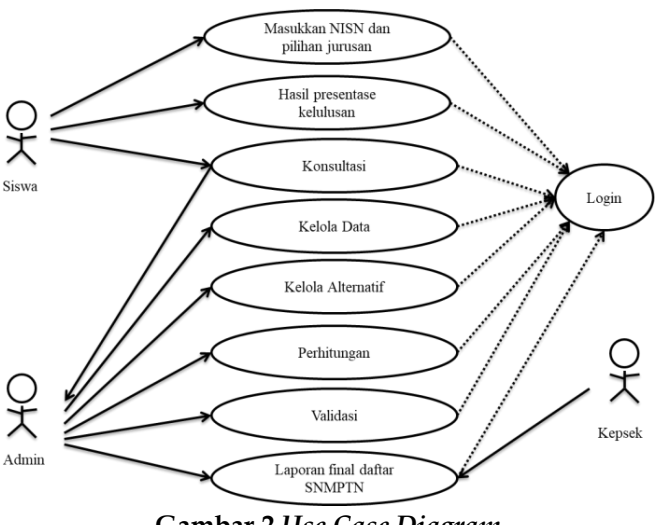

**Gambar 2.***Use Case Diagram*

Pada Gambar 2 dijelaskan bahwa siswa dapat memasuki sistem hanya terbatas pada jurusan apa yang akan mereka pilih. Sementara *admin* akan mengelola data dari nilai siswa yang mereka dapatkan selama menjalani pembelajaran dari kelas X sampai dengan kelas XII semester 1. Laporan berupa daftar peserta SNMPTN nanti dapat dilihat oleh kepala sekolah setelah validasi yang dilakukan oleh *admin* atas jurusan yang siswapilih.

*2. Activity Diagram*

*Activity Diagram* menggambarkan aliran kerja dari suatu sistem.*Activity diagram* terdiri dari :

*a. Activity diagram admin*

*Activity diagram admin* menggambarkan bagaimana aktivitas yang terjadi pada *admin* dan sistem. *Activity diagram admin* dapat digambarkan seperti Gambar 3.

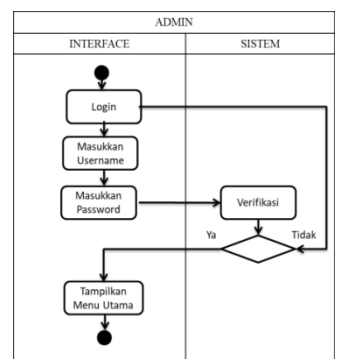

 **Gambar 3.** A*ctivity Diagram Login Admin*

Pada Gambar 3. digambarkan bahwa *admin*  mengakses aplikasi dan melakukan *login*, kemudian *admin*  akan diarahkan oleh sistem ke menu utama aplikasi. Setelah itu *admin* memilih aktivitas apa yang akan dilakukan.

b. *Activity Diagram* Kelola DataKriteria

*Activity Diagram* kelola data Kriteria dapat digambarkan seperti Gambar 4.

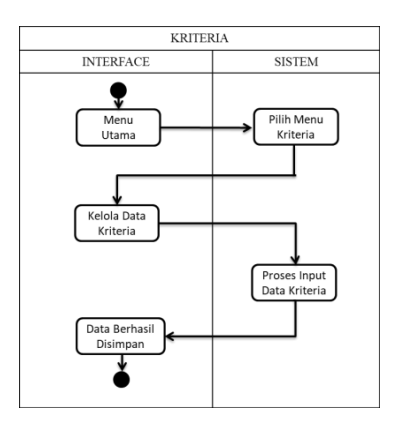

Gambar 4.*Activity Diagram* Kelola Data Kriteria

Penjelasan Gambar 4.*Admin* mengolah data kriteria dengan cara memasukkan *input* dari data kriteria berupa nilai, rangking paralel, dan prestasi-prestasi baik prestasi akademik maupun prestasinon-akademik.

c. *Activity Diagram* Kelola DataKriteria

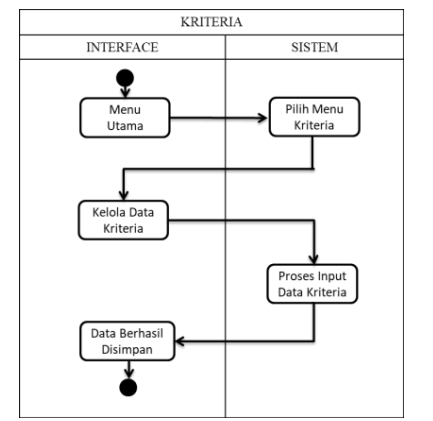

*Activity Diagram* kelola data Kriteria dapat digambarkan seperti Gambar 5.

Gambar 5. *Activity Diagram* Kelola Data Kriteria

Gambar 5.menjelaskan tentang*Admin* mengolah data kriteria dengan cara memasukkan *input* dari data kriteriaberupa nilai, rangking paralel, dan prestasi-prestasi baik prestasi akademik maupun prestasinon-akademik.

d. *Activity Diagram* Kelola DataSiswa

*Activity Diagram* kelola data siswa dapat digambarkan seperti Gambar 6.

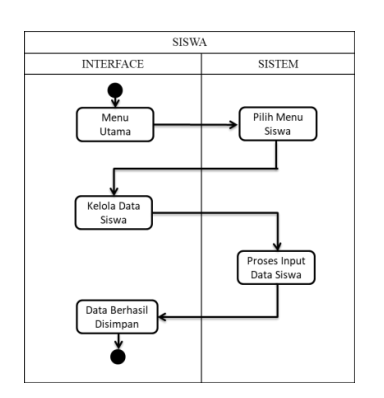

Gambar 6. *Activity Diagram* Kelola Data Siswa

Pada Gambar 6. Dapat dilihat bahwa*admin* mengolah data siswa berupa nama, kelas, dan peminatan.

e. *Activity Diagram* KelolaAlternatif

*Activity Diagram* Alternatif dapat digambarkan seperti Gambar 7.

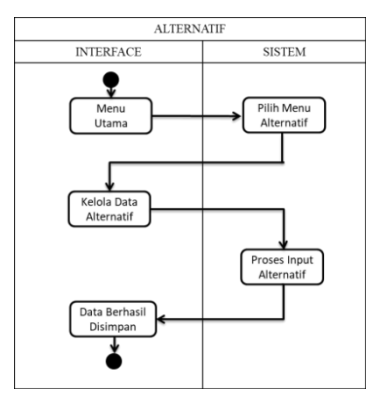

Gambar 7.*Activity Diagram* Kelola Alternatif

Gambar 7.menjelaskan tentang*admin* mengolah data alternatif dengan cara meng-*input-*kan nilai-nilai yang akan diolah berdasarkan kriteria-kriteria yang telah ditentukan.

f. *Activity Diagram* Laporan DaftarSNMPTN

*Activity Diagram* Laporan DaftarSNMPTN dapat dilihat pada Gambar 8.

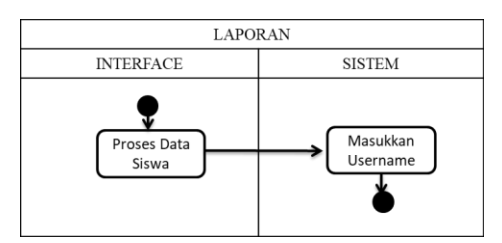

Gambar 8.*Activity Diagram* Lihat Data SNMPTN

Pada Gambar 8.dilihat bahwa *admin* membuat laporan berupa laporan data siswa yang mengikuti SNMPTN, data perhitungan dengan menggunakan metode *SMART*, dan data jurusan yang telah dipilih siswa.

Penelitian ini menghasilkan aplikasi SPK untuk SMA Negeri 1 Lubuk Alung dengan menggunakan metode *SMART*.Aplikasi ini dikelola oleh Guru BK SMA Negeri 1 Lubuk Alung ini sebagai *admin/user* yang dapat mengelola atau merubah data-data yang ada pada sistem pendukung keputusan pemilihan jurusan perkuliahan. Tampilan aplikasi SPK ini terdiri dari,menu utama,menu utama *admin*,

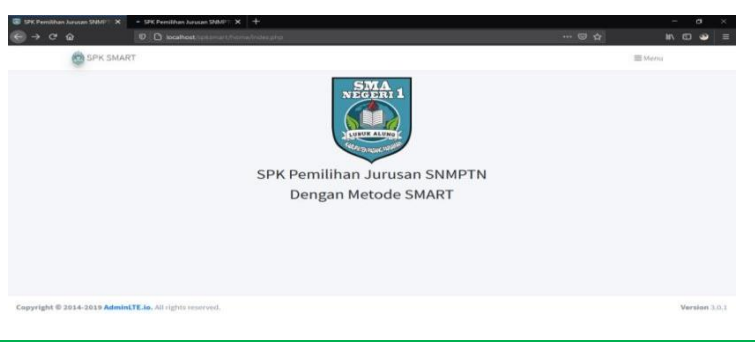

Journal of Science and Technology: Jurnal Sains dan Teknologi, 2(2), 2022| **139**

*form input* data kriteria, *output* laporan data siswa*, output* laporan data pemilihan jurusan. Tampilan tersebut dapat dilihat pada gambar 3, 4, 5, 6, 7, 8.

Gambar 9.Menu Utama

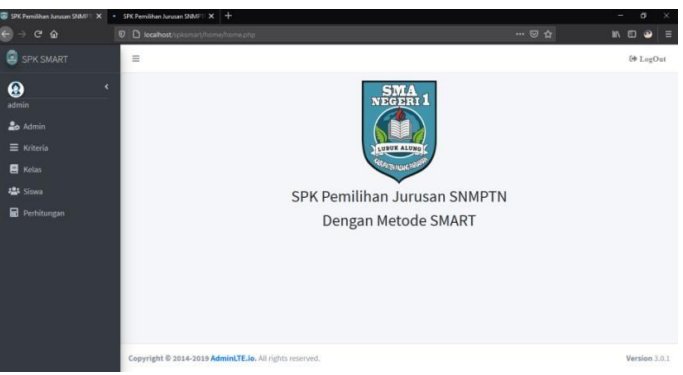

Gambar 10.Menu Utama *Admin*

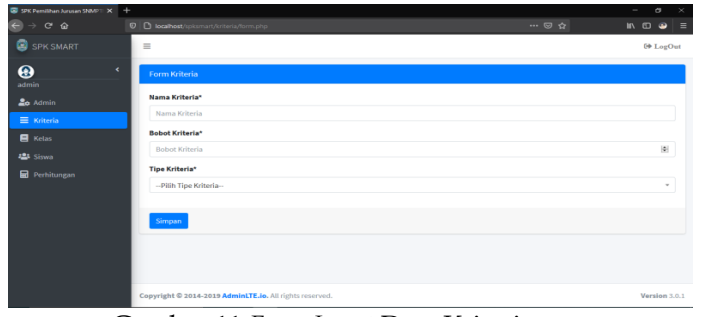

Gambar 11.*Form Input* Data Kriteria

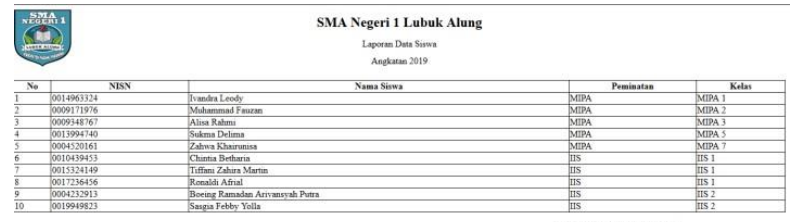

Lubuk Alung, 17 September 2020

admin<br>Admin Gambar 12. Laporan Data Siswa

|    | <b>CONTRACTOR</b> | <b>SMA Negeri 1 Lubuk Alung</b><br>Laporan Pemilihan Jurusan<br>Angkatan 2019 |                   |                            |                                      |
|----|-------------------|-------------------------------------------------------------------------------|-------------------|----------------------------|--------------------------------------|
| No | <b>NISN</b>       | Nama Siswa                                                                    | Kelas             | <b>Universitas</b>         | Jurusan                              |
|    | 0010914920        | Khalila Rahmi                                                                 | MIPA 1            | Universitas Brawijaya      | Pend. Dokter Hewan                   |
|    | 0015981717        | Sonia Rahmawati                                                               | MIPA <sub>1</sub> | Universitas Indonesia      | Ilmu Keperawatan                     |
|    | 0000706639        | Zulfikri                                                                      | MIPA 1            | Universitas Riau           | Teknik Mesin                         |
|    | 0000707024        | Hasnatun Nisak                                                                | MIPA <sub>2</sub> | Universitas Indonesia      | Ilmu Gizi                            |
|    | 0007080341        | Rahmat Firdaus                                                                | MIPA <sub>2</sub> | Universitas Gajah Mada     | Arsitektur                           |
|    | 0000706635        | Asep Tri Rizki Putra                                                          | MIPA 4            | Institut Teknologi Bandung | Fakultas Ilmu dan Teknologi Kebumian |
|    | 0010439453        | Chintia Betharia                                                              | IIS <sub>1</sub>  | Universitas Indonesia      | Akuntansi                            |
|    | 0027308252        | Nabilla Bethari Yunal Puteri                                                  | IIS <sub>2</sub>  | Universitas Gajah Mada     | Arkeologi                            |

admin<br>Admin

Gambar 13.Laporan Data Pemilihan Jurusan

Hasil pengujian SPK pemilhan jurusan perkuliahanmenggunakan metode *SMART* dapat dilihat seperti pada tabel 1 berikut.

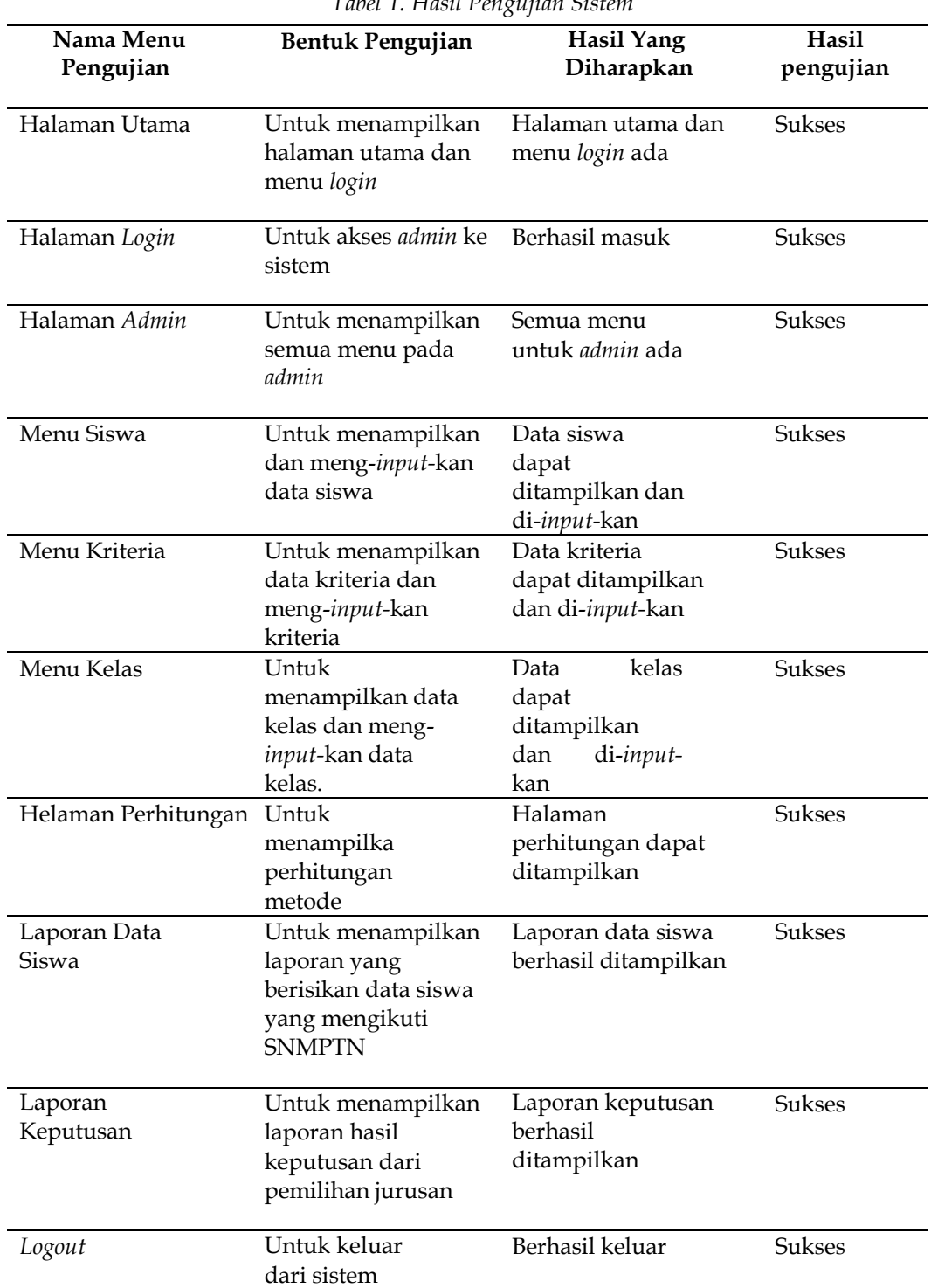

*Tabel 1. Hasil Pengujian Sistem* 

## **SIMPULAN**

Kesimpulan yang dapat diambil dari implementasi algoritma *SMART* padaPemilihan Jurusan SNMPTN di SMA Negeri 1 Lubuk Alung yaitu dengan adanya SPK pemilihan jurusanSNMPTN ini, perengkingan nilai-nilai siswa dalam menentukan jurusannya dapat ditentukan secaraotomatis, pengolahan data lebih efektif danefisien, dan mampu mengganti metode lama yang

memakan banyak waktu dan biaya.

## **DAFTAR PUSTAKA**

- [1] Prabowo and D. Sunyoto, "Sistem Pendukung Keputusan Pemilihan Jurusan SNMPTN Bagi Siswa SMAN 7 Purworejo," *CSRID J.*, vol. 6, no. 3, pp. 182–195, 2014.
- [2] A. Praditya, "Sistem Pendukung Keputusan Pemilihan Program Studi pada Perguruan Tinggi Melalui Jalur SNMPTN pada SMA N 16 Semarang," Universitas Dian Nuswantoro Semarang, 2013.
- [3] Yeni Kustiyahningsih, "Sistem Pendukung Keputusan Untuk Menentukan Jurusan Pada Siswa SMA Menggunakan Metode KNN dan SMART," *J. Sist. Inf. Indones.*, vol. 1, no. 1, 2015.
- [4] Yulianti Eva, "Sistem Pendukung Keputusan Pemilihan Mobil Dengan Metode Simple Multy Attribute Rating (SMART)," *J. Momentum*, vol. 17, no. 1, 2015.
- [5] Suryanto, "Sistem pendukung Keputusan Pemilihan Karyawan Teladan Dengan Metode SMART (Simple Multi Attribute Rating Technique)," *J. CoreIT*, vol. 1, no. 2, 2015.
- [6] Nurhasanah, "Pendukung Keputusan Penentuan Penerima Beasiswa Menggunakan Metode SMART (Simple Multi Attribute Rating Technique)," *INTI*, 2017.
- [7] D. Novianti, "Sistem Pendukung Keputusan Berbasis Web Untuk Pemilihan Cafe Menggunakan Metode SMART (Simple Multi Attribute Rating Technique)," in *Seminar Sains dan Teknologi FMIPA Unmul,* 2016.
- [8] R. Yunitarini, "Sistem Pendukung Keputusan Pemilihan Penyiar Radio Terbaik," *J. Ilm. Mikrotek*, vol. 1, no. 1, 2013.
- [9] M. J. E. Medi Triawan, "Rancang Bangun Sistem E-Commerce Berbasis Web PD.Cahaya Sejahterah," *J. Inform.*, vol. 8, no. 1, p. 59, 2018.
- [10] O. Irnawati and I. Darwati, "'Penerapan Model Waterfall dalam Analisis Perancangan Sistem Informasi Inventarisasi Berbasis Web,'" *Teknol. dan Sist. Inf.*, vol. 6, no. 2, pp. 109–166, 2020.
- [11] Y. F. and Udi, "'Penerapan Metode SDLC Waterfall Dalam Pembuatan Sistem Informasi Akademik Berbasis Web Studi Kasus Pondok Pesantren Al-Habi Sholeh Kabupaten Kubu Raya , Kalimantan Barat,'" *Teknol. Manaj. Inform.*, vol. 4, no. 2, pp. 184– 191, 2018.
- [12] and F. P. A. D. A. Firmansyah, B. Nugroho, "'Penerapan Metode Waterfall Pada Sistem Informasi E-Commerce Defirza Collection,'" *Inf. dan Sist. Inf.*, vol. 6, no. 1, pp. 186–195, 2020.
- [13] T. R. Rivanthio, "'Perancangan Website E-Commerce Rikas Collection,'" *Teknol. Inf. dan Komun.*, vol. 7, no. 2, pp. 186–195, 2020.
- [14] E. B. Sambani and F. Nugraha, "Sistem Pendukung Keputusan Untuk Menentukan Status Karyawan Kontrak Menjadi Karyawan Tetap Menggunakan Metode SMART keputusan yaitu metode Simple Multi Attribut Rating Tachnique ( SMART ) yang Metode System Development Life Cycle ( SDLC ). Sistem penujnan," *J. Sist. Inf. Dan Teknol. Inf.*, vol. 7, no. 2, pp. 116–123, 2018.
- [15] M. Alda, "Perancangan E-Commerce Kelapa Sawit Pada Desa Sungai Toman," *Ilmu Media Sisftem Inf.*, vol. 14, no. 1, pp. 35–44, 2020.
- [16] F. Luthfi, "'Penggunaan Framework Laravel Dalam Rancang Bangun Modul Back-End,'" *ISKa*, vol. 2, no. 1, pp. 34–41, 2017.